## **Gesprächsleitfaden**

# **Ausschreibung, Vergabe und Abrechnung (AVA)**

Stand: August 2023

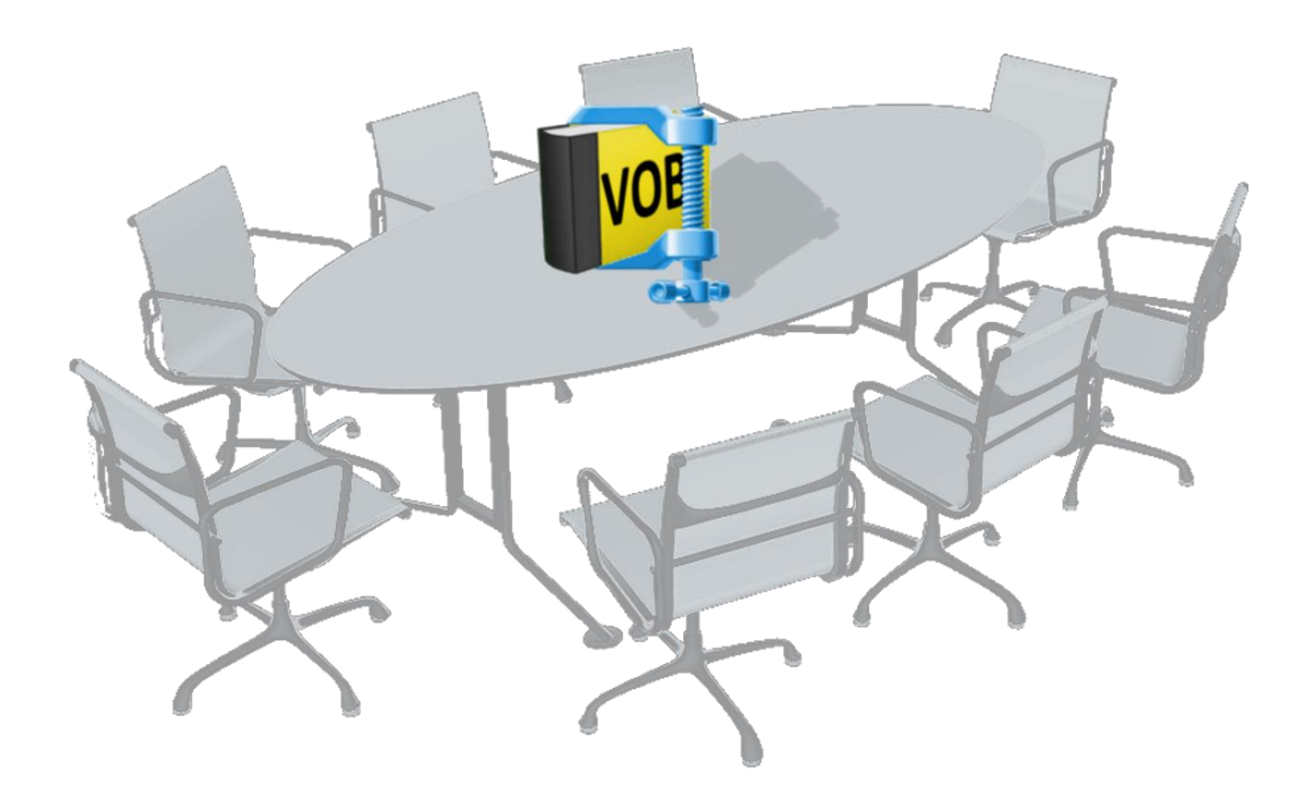

## Inhaltsverzeichnis

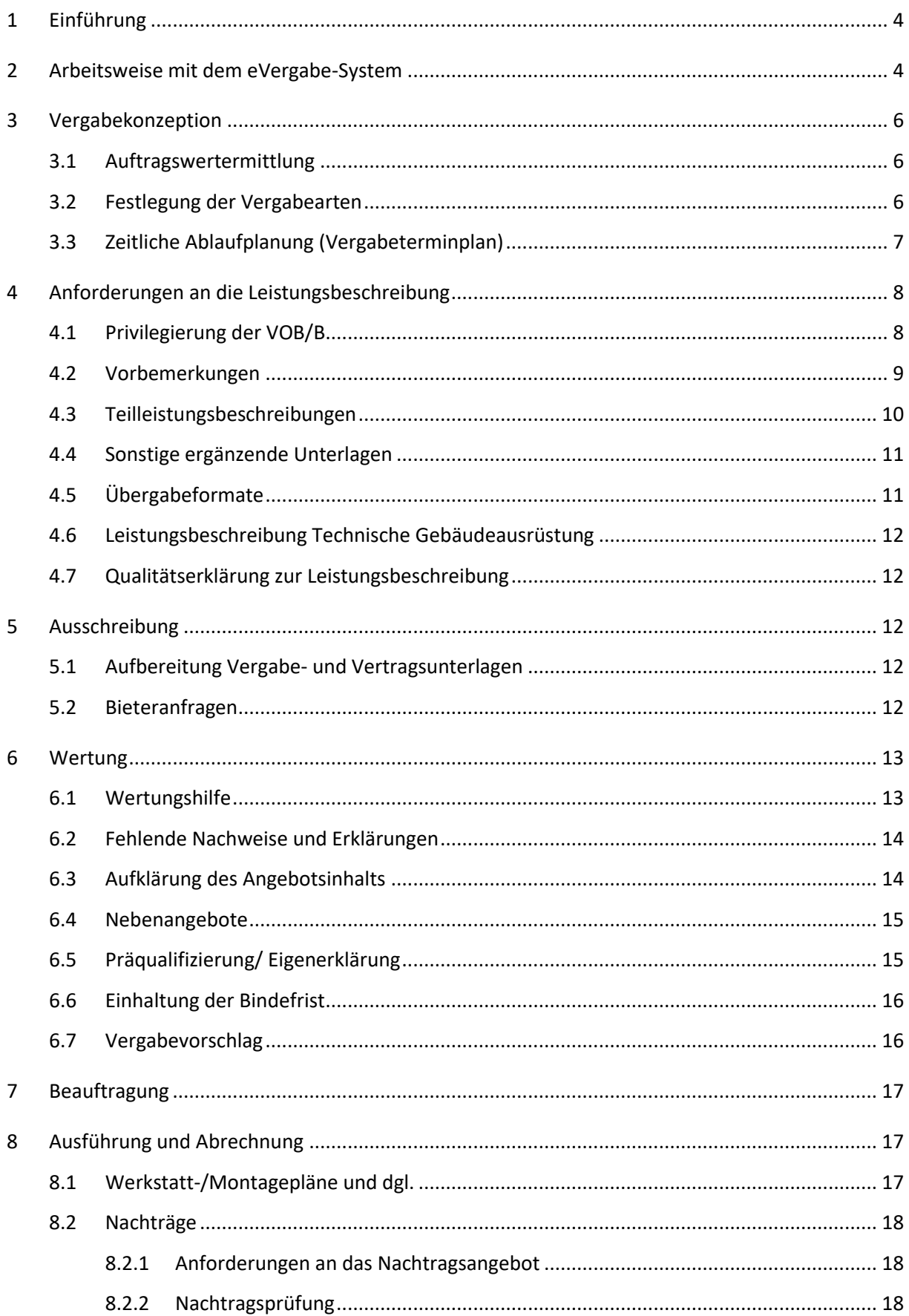

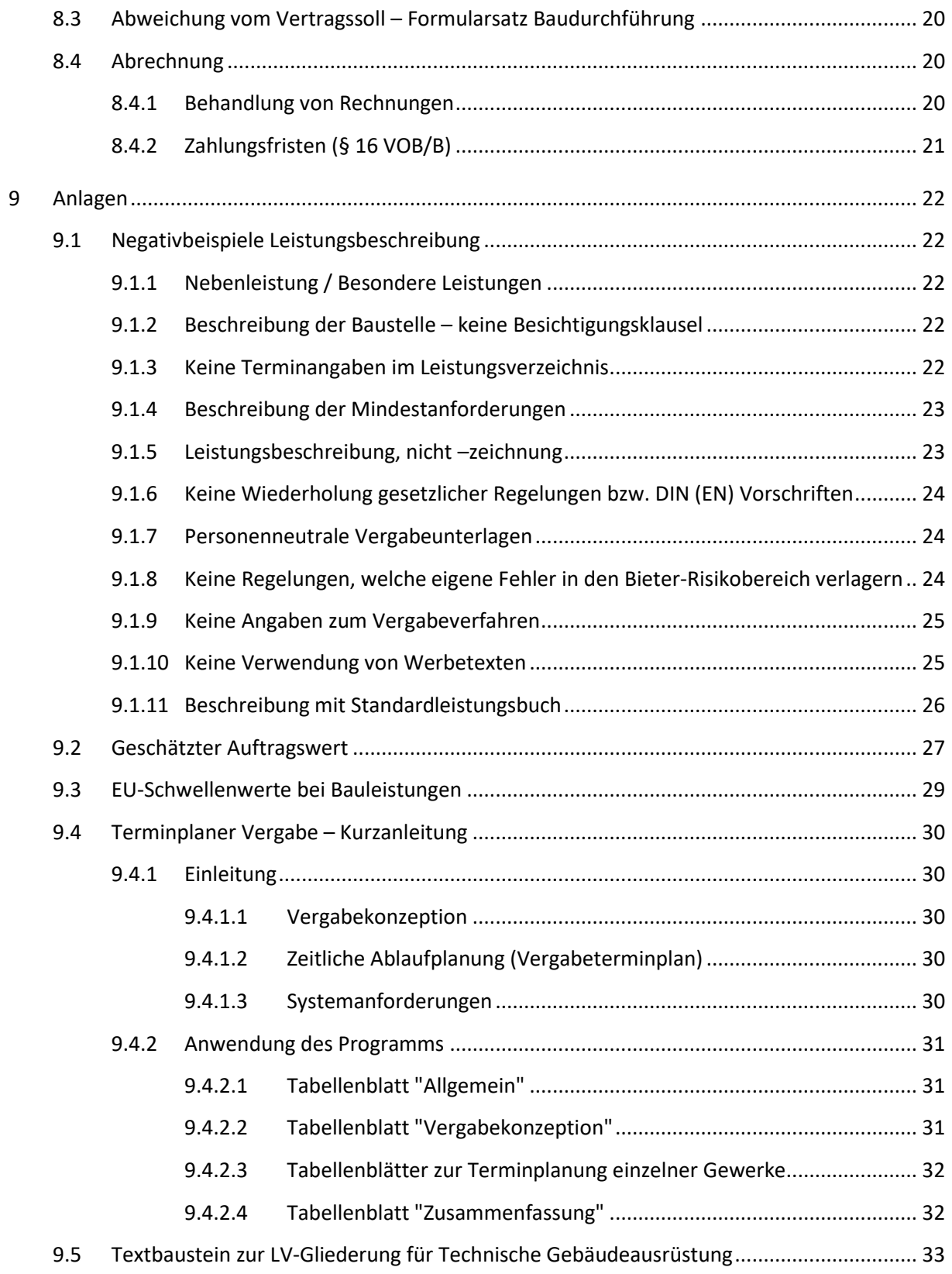

### <span id="page-3-0"></span>**1 Einführung**

Dieser Gesprächsleitfaden stellt kein umfassendes Regelwerk dar. Er fasst lediglich die wichtigsten, an unterschiedlichen Stellen aufgeführten Regelungen zur Ausschreibung, Vergabe und Abrechnung von Bauleistungen zusammen (z.B. VOB, Vergabe- und Vertragshandbuch (VHB), Vertragsbedingungen).

Zur Einhaltung dieser Regelungen sind Sie als beteiligter freiberuflich Tätiger aufgrund des mit uns abgeschlossenen RifT-Vertrags verpflichtet.

Darüber hinaus dient der Gesprächsleitfaden als Tischvorlage für die Führung eines Informationsgesprächs mit den am Projekt Beteiligten über vergabe- und vertragsrechtliche Regelungen. Dieses Gespräch sollte nach der Genehmigung der Bauunterlage und **vor** der ersten LV-Erstellung geführt werden.

Durch diese frühzeitige Kommunikation sollen Mindestanforderungen vor der Leistungserbringung vermittelt und Fehler vermieden werden.

Der Leitfaden gliedert sich in die folgenden Abschnitte:

- Arbeitsweise mit dem eVergabe-System
- [Vergabekonzeption](#page-5-0)
- Anforderungen an die Leistungsbeschreibung
- [Ausschreibung](#page-11-2)
- [Wertung](#page-12-0)
- [Beauftragung](#page-16-0)
- [Ausführung und Abrechnung](#page-16-1)
- [Anlagen](#page-21-0)

### <span id="page-3-1"></span>**2 Arbeitsweise mit dem eVergabe-System**

Grundsätzlich werden alle Vergabeverfahren der Staatlichen Vermögens- und Hochbauverwaltung Baden-Württemberg medienbruchfrei über das **eVergabe-System AI-Vergabemanager**abgewickelt.

Die einzelnen Verfahren werden in diesem System von der Fachseite der Ämter angelegt und von der Vergabestelle auf der Vergabeplattform **[https://vergabe.landbw.de](https://vergabe.landbw.de/)** veröffentlicht.

Dort erhalten Bewerber und Bieter die Vergabeunterlagen sowie nach kostenloser Registrierung auf der Plattform beispielsweise Informations-, Zusage- und Absageschreiben.

Die gesamte Kommunikation zwischen Auftraggeber und Bewerber/Bieter (z.B. Aufforderung zur Angebotsabgabe, Bieterrückfragen, Anforderung von

Unterlagen, Absagen, Auftragserteilung) findet über die Vergabeplattform statt. Die Prüfung und Wertung von Bewerbungen bzw. Angeboten erfolgt im eVergbe-System.

Auch die zuständigen freiberuflich tätigen Büros bearbeiten einzelne Aufgaben im Vergabeprozess innerhalb dieses Systems. Für die Bearbeitung der anstehenden Aufgaben wird Ihnen von der Vergabestelle des Amtes eine Lizenz für das eVergabe-System zugewiesen. Hierüber werden Sie vorab per E-Mail benachrichtigt.

Der Aufruf des eVergabe-Systems als webbasierte Anwendung erfolgt über **[https://hbvmbw.vmstart.de](https://hbvmbw.vmstart.de/)**. Hierzu ist zunächst der unter der Website bereitgestellte AI WEBLAUNCHER zu installieren. Die einzelnen Schritte sind im Handbuch zum AI Vergabemanager, welches Sie von der Vergabestelle erhalten, beschrieben.

Zur Erleichterung der Prüfung und Wertung der Angebote gibt es eine im System integrierte Hilfe-Datei (Wertungshilfe) zu allen relevanten vergaberechtlichen Fragestellungen.

Nach Beendigung Ihrer Aufgaben wird die darauffolgende Aufgabe an den nächsten vorgesehenen Sachbearbeiter des Amtes automatisch weitergegeben. Die Lizenz wird Ihnen nach Abschluss der Aufgaben wieder entzogen, es sei denn, sie wird noch für andere Projekte vorgehalten.

Über Aktionsschaltflächen gibt es die Möglichkeit z.B. der Nachforderung von Unterlagen der Bieter über das eVergabe-System.

Nähere Informationen zu den allgemeinen Grundlagen und Funktionen des eVergabe-Systems erhalten Sie im Handbuch zum AI Vergabemanager.

Zusätzlich zum Handbuch AI Vergabemanager und der Wertungshilfe gibt es weitere Arbeitsmittel wie z.B. einen Terminplaner zur Vergabe (für die Erstellung der Vergabekonzeption), die den beteiligen freiberuflich Tätigen von der Vergabestelle oder dem zuständigen Sachbearbeiter des Amtes zur Verfügung gestellt werden.

Die Anwendung einiger weiterer Arbeitsmittel (wie der Terminplaner oder die Qualitätserklärung zum LV) erfordert die Installation einer aktuellen Windows-Version von Microsoft Word bzw. Excel.

Macintosh-Versionen (Microsoft Office:Mac) des Office-Paketes werden nicht unterstützt.

### <span id="page-5-0"></span>**3 Vergabekonzeption**

Vor dem Start des ersten Vergabeverfahrens einer Baumaßnahme ist eine Vergabekonzeption zu erstellen, in welcher die Gesamtleistung im Regelfall in Fachgebiete (Gewerke), sogenannte Vergabeeinheiten aufzuteilen ist.

Je Vergabeeinheit sind hierbei folgende Angaben zu machen:

- voraussichtlicher Auftragswert,
- Festlegung der Vergabeart (einschl. Begründung),
- Zeitliche Ablaufplanung (Vergabeterminplan).

Die Vergabekonzeption kann mit der Excel-Anwendung "Terminplaner Vergabe" durchgeführt werden (näheres hierzu siehe Abschnitt [3.3](#page-6-0) "Zeitliche Ablaufplanung").

Nachstehend wird auf die einzelnen Bestandteile der Vergabekonzeption näher eingegangen.

### <span id="page-5-1"></span>**3.1 Auftragswertermittlung**

Die Ermittlung des voraussichtlichen Auftragswerts muss möglichst genau erfolgen (siehe hierzu auch Anlage 9.2 "Geschätzter Auftragswert").

Die Auftragswertermittlung erfolgt in mehreren Phasen:

- Ermittlung der Kosten nach den Kostengruppen der 3. Ebene, DIN 276
- Umsortieren der strukturierten (bauteilbezogenen) Kosten zu den vorgesehenen gewerkebezogenen Vergabeeinheiten
- Fortschreibung der Kosten bei Änderungen während der Ausführungsplanung
- Vorlage eines mit ortsüblichen, marktgerechten Preisen versehenen Leistungsverzeichnisses unmittelbar vor dem Start des Vergabeverfahrens, sofern dem Vertrag die HOAI zugrunde liegt. Hierbei sind sämtliche Leistungen, z.B. auch die Kosten für die zeitgleiche Vergabe von Wartungs-/Instandsetzungsleistungen, wertmäßig zu berück-

sichtigen.

### <span id="page-5-2"></span>**3.2 Festlegung der Vergabearten**

• Sobald die Vergabeeinheiten (i.d.R. einzeln auszuschreibende Gewerke) feststehen, sind die Verfahrensarten gemeinsam mit dem Amt festzulegen.

• Im Regelfall sind die Leistungen im nationalen Bereich in einer Öffentlichen Ausschreibung bzw. einer Beschränkten Ausschreibung mit Teilnahmewettbewerb dem Wettbewerb zu unterstellen.

Im EU-Bereich ist analog hierzu das Offene Verfahren bzw. das Nicht offene Verfahren regelmäßig anzuwenden.

- Die Wahl **anderer** Vergabearten ist nur im Rahmen der Vorgaben des § 3a VOB/A (nationale Verfahren) bzw. § 3a EU VOB/A und § 3a VS VOB/A (EUweite Verfahren) zulässig. Die in der VOB/A enthaltenen Standardbegründungen sind in jedem Fall maßnahmenspezifisch näher zu erläutern.
- Bei Baumaßnahmen, die über dem sogenannten EU-Schwellenwert liegen, ist sicherzustellen, dass mindestens 80% der Bauleistungen in EU-Verfahren ausgeschrieben werden. 20% der Bauleistungen können in nationalen Verfahren vergeben werden (§ 3 Abs. 9 VgV). Näheres hierzu siehe Anlage 9.3 "EU-Schwellenwerte bei Bauleistungen".

### <span id="page-6-0"></span>**3.3 Zeitliche Ablaufplanung (Vergabeterminplan)**

Der zeitliche Ablauf der jeweiligen Vergabeverfahren ist realistisch zu planen. Hierbei sind neben den vergaberechtlich geforderten Fristen auch die Zeitaufwände für sämtliche, innerhalb des jeweiligen Verfahrens zu erbringenden Leistungen der am Ablaufprozess Beteiligten angemessen zu berücksichtigen.

Die Terminplanung ist verfahrensbezogen aufzustellen und hat die folgenden Anforderungen zu berücksichtigen und terminlich auszuweisen:

- Vergaberechtlich geforderte Mindestfristen (z.B. Bewerbungs- und Angebotsfrist, Bindefrist, Informationsfrist)
- Organisatorische Fristen bzw. Bearbeitungszeiträume wie z.B.:
	- o Vorlagefrist LV im Amt

Hinweis: Das Leistungsverzeichnis und die übrigen Vergabeunterlagen sind auch bei Teilnahmewettbewerben zeitgleich mit der Veröffentlichung der Bekanntmachung vollständig bereitzustellen (Ausnahme: Geheimhaltungsgründe)

- o Bearbeitungszeitraum für Prüfung des LV's im Amt
- o Veröffentlichungsdatum der Vergabebekanntmachung bzw. Versanddatum der Vergabeunterlagen
- o Bearbeitungszeitraum für die rechnerische Prüfung der Angebote
- o Durchführung der Wertung
- o Vorlagefrist des Vergabevorschlags im Amt
- o Bearbeitungszeitraum für Prüfung und Genehmigung des Vergabevorschlags im Amt
- o Bearbeitungszeitraum für das Fertigen der Absageschreiben sowie des Auftragsschreibens.

Diese Terminplanung empfehlen wir mit der Excel-Anwendung "Terminplaner Vergabe" durchzuführen. Sie überwacht verfahrensbezogen die Einhaltung vergaberechtlich geforderter Mindestfristen sowie amtsspezifischer Bearbeitungszeiträume und schlägt änderbare Termine vor.

Die makrobasierte Excel-Datei "Terminplaner Vergabe" sowie eine Kurzanleitung mit näheren Informationen zur Anwendung erhalten Sie von der Vergabestelle des Amtes. Die Kurzanleitung ist außerdem unter Anlage 9.4 "Terminplaner Vergabe – Kurzanleitung" abgebildet.

### <span id="page-7-0"></span>**4 Anforderungen an die Leistungsbeschreibung**

Die unter Ziffer 0 der ATV DIN 18299 in der VOB Teil C sowie in den jeweiligen gewerkespezifischen DIN-Normen aufgeführten "Hinweise für das Aufstellen der Leistungsbeschreibung" sind zu beachten.

### <span id="page-7-1"></span>**4.1 Privilegierung der VOB/B**

Zum 01.01.2018 sind die Regelungen zum neuen Bauvertragsrecht im Bürgerlichen Gesetzbuch (§§ 650a-v BGB) in Kraft getreten.

Unabhängig hiervon vereinbart die Oberfinanzdirektion Karlsruhe bzw. Vermögen und Bau Baden-Württemberg weiterhin die VOB/B als Allgemeine Geschäftsbedingungen zu den Bauverträgen.

Das Regelwerk der VOB/B ist – auch unter Geltung des neuen Bauvertragsrechts – nach den Vorschriften des BGB weiterhin privilegiert.

Dies bedeutet, dass die Regelungen der VOB/B wirksam bleiben, auch wenn einzelne Paragraphen der VOB/B – unabhängig von ihrem Gewicht – zu einem Verlust dieser Privilegierung führen. Die VOB/B ist dann also nicht mehr "als Ganzes" einbezogen, was in der Folge zur Unwirksamkeit einzelner Klauseln im betreffenden Bauvertrag führen kann.

Zur Sicherstellung der Privilegierung der VOB/B in den Bauverträgen ist deshalb bereits bei der Erstellung der Leistungsverzeichnisse auf die VOB/B Konformität auch in der Leistungsbeschreibung zu achten.

Außerdem ist bei der Aufnahme von Weiteren Besonderen Vertragsbedingungen (Formblatt 214 des Vergabehandbuches) sowie bei Hinweisen zur Leistungsbeschreibung oder der Verwendung von Freitexten bei der Leistungsbeschreibung darauf zu achten, dass keine VOB/B-widrigen (und damit privilegierungsschädlichen) Klauseln aufgenommen werden.

Als VOB/B-widrig gelten insbesondere:

- Regelungen, die den Regelungen der VOB/B widersprechen
- Ergänzungen von Regelungen, die bereits in der VOB/B enthalten sind, es sei denn die VOB/B sieht eine Ergänzung oder Auslegung ausdrücklich vor.

Selbst, wenn die VOB/B keine Regelungen trifft, können Ergänzungen VOB/Bwidrig sein.

Gemäß § 1 der Allgemeinen Vertragsbedingungen des mit Ihnen geschlossenen RifT-Vertrages haben Sie die gesetzlichen Bestimmungen und die Verwaltungsvorschriften für das Öffentliche Bauwesen in der jeweils geltenden Fassung zu beachten.

Um die Privilegierung der VOB/B nicht zu gefährden, sind die oben dargestellten Anforderungen, insbesondere an die Erstellung der Leistungsbeschreibungen sowie an die Ausgestaltung der Weiteren Besonderen Vertragsbedingungen, durchgehend zu beachten.

Auf die Einhaltung der vertraglich vereinbarten **"Arbeitsmittel Dokumentation Pläne und Daten"** ist zu achten. Dieses Dokument ist im Servicebereich des Portals der Staatlichen Vermögens- und Hochbauverwaltung Baden-Württemberg (www.vbv.baden-wuerttemberg.de) einsehbar.

**<https://www.vbv-bw.de/service/planungshilfen>**

### <span id="page-8-0"></span>**4.2 Vorbemerkungen**

Die Vorbemerkungen in der Leistungsbeschreibung dürfen lediglich allgemeine

- Angaben zur Baustelle und/oder
- zur Ausführung

entsprechend den "Allgemeinen Technischen Vertragsbedingungen" für Bauleistungen (VOB Teil C), Abschnitt 0.1 und 0.2 der DIN 18299 bzw. der gewerkespezifischen DIN-Normen enthalten.

Sie dürfen nur die für das jeweilige Gewerk erforderlichen Regelungen beinhalten.

### <span id="page-9-0"></span>**4.3 Teilleistungsbeschreibungen**

- Die Leistungsbeschreibung ist dreistufig zu gliedern (Titel, Abschnitt, Position).
- Die Leistung ist eindeutig, allgemeinverständlich und ohne bestimmte Produktvorgaben mit ihren Mindestanforderungen zu beschreiben. "Verdeckte Produktvorgaben" (z.B. durch Vorgabe herstellerspezifischer Kenngrößen) sind zu unterlassen.
- **Nebenleistungen** sind nur zu erwähnen, wenn sie ausnahmsweise selbstständig vergütet werden (z.B. bei besonderen Anforderungen an die Baustelleneinrichtung).
- **Besondere Leistungen** sind in gesonderten Positionen zu beschreiben.
- Die Leistungsbeschreibung ist in der Regel mit den Texten des Standardleistungsbuch-Bau (STLB-Bau bzw. STLB-BauZ) in der jeweils aktuellsten Fassung zu erstellen.
- Auf **Produktabfragen** in der Leistungsbeschreibung ist grundsätzlich zu verzichten.
- **Leitfabrikatsvorgaben** (Hersteller und Typ) sind nur zulässig, wenn der Auftragsgegenstand nicht hinreichend genau und allgemein verständlich beschrieben werden kann. Solche Verweise sind mit dem Zusatz "oder gleichwertig" zu versehen. Die Gründe sind vor dem Start des Vergabeverfahrens zu dokumentieren und zu den Vergabeunterlagen zu nehmen.
- **Feste Fabrikatsvorgaben** sind nur im Ausnahmefall zulässig. Die Gründe sind vor dem Start des Vergabeverfahrens zu dokumentieren und zu den Vergabeunterlagen zu nehmen.
- Eine Forderung bestimmter Qualitätsnachweise durch Gütezeichen oder Zertifizierungen (z.B. "blauer Engel", ISO, ...) ist unter Berücksichtigung bestimmter vergaberechtlicher Vorgaben möglich. Hierzu ist § 7a sowie *Anhang TS Technische Spezifikationen* des jeweiligen Abschnitts 1, 2 bzw. 3 der VOB/A zu beachten.
- **Bedarfs- und Wahlpositionen** sind bei Leistungen für den
	- o Landesbetrieb Vermögen und Bau Baden-Württemberg = nur ausnahmsweise zugelassen.
	- o Landesbetrieb Bundesbau Baden-Württemberg = nicht zugelassen.
- **Stundenlohnpositionen** sind nur für unvorhersehbare Leistungen geringen Umfangs getrennt nach Berufs-, Lohn- bzw. Gehaltsgruppen vorzusehen.
- Besondere Positionsarten sind entsprechend den GAEB-Regeln zu kennzeichnen (z.B. Pauschalposition, Zuschlagsposition, …).
- Werden mit der Bauleistung auch **Instandhaltungsleistungen** dem Wettbewerb unterstellt, ist im Nachspann zur Leistungsbeschreibung folgender "Textbaustein Instandhaltungsleistungen" einzufügen:

Textbaustein Instandhaltungsleistungen

Mit dem Angebot über die Bauleistung ist auch ein Angebot über die Instandhaltung einzureichen.

Das Angebot ist daher nur vollständig, wenn es sich auch auf diese Leistungen erstreckt, siehe hierzu auch das den Vergabeunterlagen beiliegende Formblatt 242.

Negative Beispiele für Leistungsbeschreibungen können im Abschnitt [9.1](#page-21-1) "Negativbeispiele Leistungsbeschreibung" eingesehen werden.

### <span id="page-10-0"></span>**4.4 Sonstige ergänzende Unterlagen**

- **Planunterlagen** sind nur im unbedingt erforderlichen Umfang den Vergabeunterlagen beizufügen. In diesem Fall ist in den betroffenen Teilleistungsbeschreibungen auf den jeweils maßgebenden Plan zu verweisen.
- In den ergänzenden Unterlagen zur Leistungsbeschreibung darf der Name des freiberuflich tätigen Planverfassers nicht ersichtlich sein.

### <span id="page-10-1"></span>**4.5 Übergabeformate**

• Die Übergabe der **Leistungsbeschreibung** hat elektronisch im jeweils aktuellen GAEB XML Datenaustauschformat X82 (Kostenanschlag) und/oder X81 (Leistungsbeschreibung) zu erfolgen. Sofern X81 verwendet wird, sind durch vorherige Aktivierung in den Übertragungs-Optionen auch die Preise zu übermitteln.

Es wird empfohlen, im Vorfeld Musterdateien zu übergeben, um evtl. Schnittstellenprobleme rechtzeitig festzustellen.

• **Ergänzende Unterlagen** zum Leistungsverzeichnis (z.B. Pläne) sind im pdf-Format zu übergeben.

### <span id="page-11-0"></span>**4.6 Leistungsbeschreibung Technische Gebäudeausrüstung**

Bei der Erstellung von komplexen Leistungsbeschreibungen für die Technische Gebäudeausrüstung ist der **Textbaustein "Grundsätzliche Gliederung einer Leistungsbeschreibung für die Technische Gebäudeausrüstung**" mit ergänzenden Vorgaben zu berücksichtigen.

Dieser Textbaustein ist als Anlage zu diesem Gesprächsleitfaden unter Abschnitt 9.5 abgebildet.

### <span id="page-11-1"></span>**4.7 Qualitätserklärung zur Leistungsbeschreibung**

Das Arbeitsmittel "Qualitätserklärung zur Leistungsbeschreibung" soll dem freiberuflich Tätigen und dem Sachbearbeiter im Amt als Checkliste dienen. Diese Checkliste stellt sicher, dass alle vergaberechtlichen Anforderungen an die Leistungsbeschreibung, die sich aus dem RifT-Vertragswerk sowie dem Vergabehandbuch ergeben, berücksichtigt wurden.

Die Checkliste in Form einer makrobasierten Word-Anwendung erhalten Sie von der Vergabestelle oder dem zuständigen Sachbearbeiter des Amtes.

### <span id="page-11-2"></span>**5 Ausschreibung**

### <span id="page-11-3"></span>**5.1 Aufbereitung Vergabe- und Vertragsunterlagen**

Die zur Aufbereitung der Ausschreibungsunterlagen notwendigen vergabe- und vertragsrelevanten Angaben der Fachseite werden innerhalb des Amtes im eVergabe-System angelegt (als sogenannte Datenliste). Die Vergabestelle prüft die in der Datenliste enthaltenen Angaben und erstellt auf dieser Basis anschließend die Vergabe- und Vertragsunterlagen.

Sobald der Vergabestelle die Angaben der Fachseite vorliegen und die erforderlichen Vergabe- und Vertragsunterlagen im System erzeugt wurden, werden seitens der Vergabestelle die Bekanntmachung veröffentlicht und die Ausschreibungsunterlagen zum Download über die Vergabeplattform bereitgestellt.

### <span id="page-11-4"></span>**5.2 Bieteranfragen**

Nach dem Start des Vergabeverfahrens bis zum Ablauf der Angebotsfrist dürfen aus Korruptionsverhütungsgründen ausschließlich die Vergabestellen Kontakt mit den Bewerbern bzw. Bietern aufnehmen.

Bieteranfragen während dieses Zeitraums (z.B. wegen Unklarheiten in den Vergabeunterlagen) erhalten die Vergabestellen bei registrierten Bewerbern bzw. Bietern über die Vergabeplattform und geben diese anonymisiert an die Bau-/Projektleitung im Amt weiter. Diese beantwortet, ggf. unter Einbeziehung des zuständigen freiberuflich Tätigen, die Anfrage gegenüber der Vergabestelle. Die Vergabestelle sendet aus Gleichbehandlungsgründen die Fragestellung mit der Antwort in der Regel an alle registrierten Bewerber/Bieter des Wettbewerbs.

Mit nicht registrierten Wettbewerbsteilnehmern kommuniziert die Vergabestelle auf einem anderen geeigneten Weg außerhalb der Vergabeplattform (i.d.R. per E-Mail).

### <span id="page-12-0"></span>**6 Wertung**

Nach Ablauf der Angebotsfrist erfolgen im Amt die Angebotsöffnung, die rechnerische Angebotsprüfung und die Erstellung des Preisspiegels. Hierbei festgestellte Auffälligkeiten werden von der Vergabestelle im Rahmen der Vorprüfung im eVergabe-System auf der "Übersichtsseite Prüfung und Wertung" dokumentiert. Anschließend steht dem beteiligten freiberuflichen Büro die Aufgabe "Angebotsprüfung durch die Fachseite" im System zu Verfügung.

Die Wertung der Angebote hat entsprechend der **Richtlinie zu Abschnitt 321 des Vergabehandbuchs** (VHB) zu erfolgen.

Das Vergabehandbuch ist aufrufbar unter **<https://www.vbv-bw.de/service/vergabe>**

Die Wertungsfeststellungen sind im Prüfungskatalog des Workflowschritts "Angebotsprüfung" im eVergabe-System zu dokumentieren. Weiterführende Stellungnahmen und externe Dokumente zu einzelnen Prüfungsschritten können auf der "Übersichtseite Prüfung und Wertung" als formlose Datei hochgeladen werden (z.B. Protokoll eines Aufklärungsgesprächs).

### <span id="page-12-1"></span>**6.1 Wertungshilfe**

Im eVergabe-System im Workflowschritt "Angebotsprüfung durch die Fachseite" steht über eine Verlinkung die Wertungshilfe zur Verfügung. In der dort aufrufbaren Datei sind detaillierte Hinweise und Vorgaben zur vergaberechtskonformen Prüfung und Wertung der Angebote enthalten. Außerhalb des eVergabe-Systems erhalten Sie diese Datei von der zuständigen Vergabestelle.

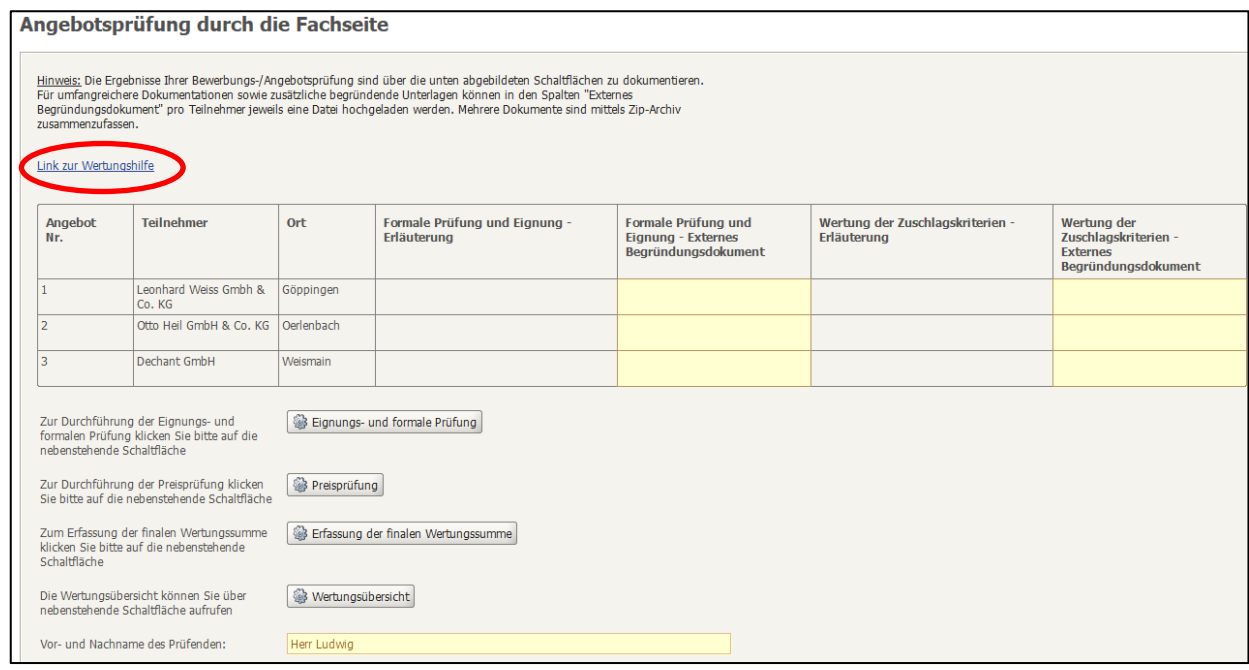

### <span id="page-13-0"></span>**6.2 Fehlende Nachweise und Erklärungen**

Die im Rahmen der Ausschreibungsbedingungen vorgesehene Nachforderung von Erklärungen und Nachweisen erfolgt über die Aktionsschaltfläche "Nachforderung von Nachweisen" im eVergabe-System durch die Fachseite des Amtes bzw. durch den zuständigen freiberuflich Tätigen.

Entsprechend den Vorgaben des § 16a bzw. 16a EU VOB/A sind fehlende Erklärungen oder Nachweise mit einer Frist von 6 Kalendertagen nachzufordern (Nachforderungspflicht). Ein Angebot kann erst nach fruchtlosem Ablauf dieser Frist von der Wertung ausgeschlossen werden.

Sowohl die Anforderung fehlender Nachweise und Erklärungen als auch die Aufklärungen des Angebotsinhalts werden im Rahmen der Angebotswertung vom freiberuflich Tätigen vorgenommen, es sei denn es gibt Vereinbarungen mit dem Bauamt, dass das Bauamt diese Aufgabe übernimmt.

### <span id="page-13-1"></span>**6.3 Aufklärung des Angebotsinhalts**

Im Rahmen der Aufklärung kann sich der Wertende über

- die Eignung des Bieters
- die Eignung von Nebenangeboten
- die Herkunft von Bauteilen und Baustoffen und
- die Angemessenheit der Preise
- die geplante Art der Durchführung der Leistung

unterrichten lassen, sowie Zweifelsfragen am **feststehenden** Angebotsinhalt klären.

Aufklärungen, welche zur Änderung des Angebotsinhalts oder zu Preisänderungen führen, sind nicht zulässig.

Der Umfang von Aufklärungen sollte im Vorfeld mit dem Amt abgestimmt werden.

#### **Aufklärung angebotener Fabrikate**

Bei berechtigtem und begründetem Interesse kann im Einzelfall aufgeklärt werden, welches Produkt dem Angebot zugrunde liegt, um feststellen zu können, ob es den Anforderungen der Leistungsbeschreibung entspricht.

### <span id="page-14-0"></span>**6.4 Nebenangebote**

Die Angebotspreise möglicher Nebenangebote sind vom zuständigen freiberuflich Tätigen bzw. Sachbearbeiter der Fachseite zu ermitteln und im Workflowschritt "Nebenangebote erfassen" aufzunehmen, wie im Handbuch "AI Vergabemanager" beschrieben. Etwaige Nebenangebote eines Bieters können in einem weiteren Workflowschritt systemgestützt kombiniert und kumuliert werden. Zur inhaltlichen Prüfung der Nebenangebote ist die Wertungshilfe zu beachten.

### <span id="page-14-1"></span>**6.5 Präqualifizierung/ Eigenerklärung**

#### **Nicht präqualifizierte Unternehmen**

Bei nicht präqualifizierten Unternehmen erfolgt die Eignungsprüfung anhand der Eigenerklärung zur Eignung (Formblatt 124 VHB) bzw. der Einheitlichen Europäischen Eigenerklärung (EEE) sowie der darin jeweils aufgeführten Bescheinigungen.

Zunächst erklärt der nicht präqualifizierte Bieter seine Eignung über die Vorlage des Formblatts 124 bzw. der EEE. Gelangen diese Angebote in die engere Wahl, sind die in der Eigenerklärung bzw. in der EEE bezeichneten Bescheinigungen zur Bestätigung der Eigenerklärung einzuholen und zu prüfen.

Grundsätzlich hat der Bieter das Recht, sich auf gültige der Vergabestelle bereits vorliegenden Eignungsnachweise zu berufen.

Über die Aktionsschaltfläche "Nachforderung von Nachweisen" im eVergabe-System wird ein Textbaustein für die Anforderung der üblichen Bescheinigungen und Nachweise angeboten, der einzelfallbezogen angepasst werden kann.

#### **Präqualifizierte Unternehmen**

Um eine abschließende, auftragsbezogene Eignungsprüfung durchführen zu können, ist es erforderlich, auch bei präqualifizierten Unternehmen die beim Verein für die Präqualifikation von Bauunternehmen e.V. (PQ-Verein)

**[www.pq-verein.de](http://www.pq-verein.de/)** hinterlegten Erklärungen und Nachweise einzusehen und zu beurteilen.

Hierfür wird ein passwortgeschützter kostenloser Zugang benötigt, welcher beim PQ-Verein zu beantragen ist. Das Login-Antragsformular steht in der Arbeitsmittelübersicht VOB zur Verfügung oder kann von der Vergabestelle des Amtes bezogen werden. Der Antrag muss vor der Einreichung beim PQ-Verein von der Vergabestelle des Amtes bestätigt werden.

Bitte gehen Sie zur Antragstellung wie folgt vor:

- Antragsformular gemäß den dort enthalten Hinweisen ausfüllen,
- ausgefüllten Antrag ausdrucken, unterschreiben und
- Antrag an die Vergabestelle des Amtes senden (z.B. eingescannt per E-Mail an die Poststelle des jeweiligen Amtes).

Der Antrag wird vom Amt ebenfalls unterschrieben und an den PQ-Verein gesendet. Vom PQ-Verein werden anschließend die beantragten Zugangsdaten per E-Mail übermittelt.

### <span id="page-15-0"></span>**6.6 Einhaltung der Bindefrist**

Bieter sind nur bis zum vorab festgelegten Fristablauf an ihr Angebot gebunden. Sobald es sich abzeichnet, dass die Bindefrist nicht eingehalten werden kann, ist das Amt unverzüglich darüber zu informieren. Die Vergabestelle wird daraufhin den Bieterkreis der engeren Wahl um die Verlängerung der Bindefrist bitten.

Können wegen der Verlängerung der Bindefrist auch die Ausführungsfristen nicht eingehalten werden, sind diese vor Auftragserteilung mit dem wirtschaftlichsten Bieter neu zu vereinbaren. Dies erfolgt ebenfalls durch das Amt.

### <span id="page-15-1"></span>**6.7 Vergabevorschlag**

Nach Beendigung der Angebotsprüfung und Wertung durch den zuständigen freiberuflich Tätigen wird die Aufgabe im eVergabe-System zur Prüfung und Genehmigung weitergegeben. Die Fachseite prüft, ob die Dokumentation vollständig und nachvollziehbar ist. Erforderliche Änderungen oder Ergänzungen sind gegebenenfalls durch den freiberuflich Tätigen vorzunehmen. Hierzu ist dieser auf geeignetem Weg zu informieren (z.B. per E-Mail).

### <span id="page-16-0"></span>**7 Beauftragung**

Die Auftragserteilung sowie die Information der nicht berücksichtigten Bieter erfolgt ausschließlich durch die Vergabestelle.

Registrierte Bieter erhalten über die Vergabeplattform das Auftragsschreiben. Nicht registrierten Bietern kann das Auftragsschreiben per E-Mail oder Fax zugestellt werden.

Zur Bestätigung des Empfangs des Auftrags ist die Empfangsbestätigung des Auftragsformulars ebenfalls über die zuvor genannten Kommunikationswege an das Amt zurückzusenden.

### <span id="page-16-1"></span>**8 Ausführung und Abrechnung**

Bei der Bauausführung sind die **Richtlinie zu Abschnitt 400 des Vergabehandbuchs** (VHB) einschl. der zugehörigen landesspezifischen Ergänzung sowie die Richtlinien der jeweiligen Formblätter des Teils 4 VHB (Bauausführung) zu beachten.

Für die Aufforderung bei Leistungsverzug und Mahnung etc. von Unternehmen sind die zur Verfügung stehenden Formblätter des Abschnitts 460 VHB ausschließlich durch die Fachseite des Amts anzuwenden. Die Formblätter stehen in der Arbeitsmittelübersicht zur Verfügung. Automatisiert vorausgefüllte Formblätter werden im eVergabe-System unter dem jeweiligen Projekt bereitgestellt.

### <span id="page-16-2"></span>**8.1 Werkstatt-/Montagepläne und dgl.**

Vom Auftragnehmer sind Werkstatt- /Montagepläne und dgl. eigen-verantwortlich zu erstellen. Sind derartige Unterlagen vom Auftraggeber zu prüfen, darf dieser zur Vermeidung einer Mithaftung keine Freigaben, Anerkenntnisse oder sonstige Rechtserklärungen abgeben, welche die Planungsverantwortung in den Bereich des Auftraggebers verlagern.

Sofern vom Auftragnehmer eine Rückmeldung auf die eingereichten Unterlagen erwartet wird, kann diesem, bei positivem Prüfergebnis, wie folgt geantwortet werden:

*"Die vorgelegten Planunterlagen können der Bauausführung zugrunde gelegt werden. Der Auftraggeber übernimmt damit keine Haftung für Vollständigkeit und Richtigkeit der Planunterlagen."*

### <span id="page-17-0"></span>**8.2 Nachträge**

Bei der Nachtragsprüfung sind insbesondere die Vorgaben im **"Leitfaden zur Vergütung von Nachträgen" (Abschnitt 510 VHB) des Vergabehandbuchs** zu beachten.

#### <span id="page-17-1"></span>**8.2.1 Anforderungen an das Nachtragsangebot**

Der Auftragnehmer hat seine Preisermittlung nach Zeitansätzen und allen Teilkostenansätzen aufgegliedert vorzulegen. Dies gilt auch für Nachunternehmerleistungen.

Auszug aus den Richtlinien zu 211 VHB:

**Richtlinien zu 211** (Aufforderung zur Abgabe eines Angebots)

#### **Richtlinien zu 211** Aufforderung zur Abgabe eines Angebots Liste der Anlagen

#### 1 Preisermittlung

Zur Beurteilung der Angemessenheit der Angebotspreise sind den Vergabeunterlagen die Formblätter Preisermittlung 221 bis 223 beizufügen, wenn die voraussichtliche Angebotssumme mehr als 50 000 Euro betragen wird. Zur Vorgabe von Teilleistungen im Formblatt Aufgliederung der Einheitspreise 223 siehe Richtlinien zu 223. Darauf kann verzichtet werden, wenn stattdessen die Vorlage der Urkalkulation gefordert wird.

#### <span id="page-17-2"></span>**8.2.2 Nachtragsprüfung**

An die Nachtragsprüfung werden folgende Grundanforderungen gestellt:

#### **1. Eine zusätzliche Vergütung ist nicht zu leisten, wenn** die Leistung

- im LV oder in den Vorbemerkungen zum LV enthalten ist,
- als Nebenleistung nach VOB/C auszuführen ist,
- gemäß den Vertragsbedingungen (z.B. BVB, ZTV, VOB/B) abgegolten ist.

#### **2. Zusätzliche Vergütung nur,** wenn

- ein zusätzlicher Vergütungsanspruch nach § 2 Abs. 3, 5, 6, 7 und/oder Abs. 8 Nr. 2 VOB/B besteht,
- die Preisermittlung zum Nachtrag der Kalkulationsgrundlage einer vergleichbaren Leistung des Hauptvertrags oder, soweit vergleichbare Leistungen nicht vorhanden sind, entsprechenden Ansätzen aus anderen Verträgen bzw. Erfahrungswerten entspricht.

Bei der Ermittlung der neuen Preise sind zu berücksichtigen:

- die besonderen Kosten der Leistung (Mehr- oder Minderkosten),
- die Kosten von Bauzeitverlängerungen, die Auswirkungen auf die Baustelleneinrichtungs-, Baustellengemeinkosten und Allgemeine Geschäftskosten,
- Nachlässe, Preisgleitklauseln, Vorauszahlungen u.a.
- **3.** Vertragsänderungen bzw. -ergänzungen sind in einer **Nachtragsvereinbarung** festzuhalten. Hierbei ist zu berücksichtigen, dass auch die zeitlichen Auswirkungen
	- eines ersatzlosen Wegfalls von Teilleistungen,
	- von Mengenminderungen < 90% sowie
	- von Bauzeitveränderungen, welche der AN nicht zu vertreten hat, in dieser Vereinbarung geregelt werden.

#### **Änderung der Mengen**

Weicht die ausgeführte Menge der unter einem Einheitspreis erfassten Leistung um mehr als 10 % von dem im Vertrag vorgesehenen Umfang ab, ist auf Verlangen ein neuer Preis für die über 10 % hinausgehende Überschreitung des Mengenansatzes (Mehrmengen) bzw. bei einer über 10% hinausgehenden Unterschreitung des Mengenansatzes für die tatsächlich ausgeführte Menge der Leistung (Mindermengen) zu vereinbaren. Dabei sind die Mehr- und Minderkosten zu berücksichtigen.

Für die Prüfung von Forderungen des Auftragnehmers, wegen Mengenunterschreitung, bzw. zur Prüfung eventueller Mengenmehrungsansprüche des Auftraggebers steht als zusätzliches Arbeitsmittel die Excel-Anwendung "Mehrungs-Minderungsberechnung" zur Verfügung. Diese Datei, sowie eine Kurzanleitung mit Hinweisen zu Bedienung und Funktionalitäten, erhalten Sie über die Vergabestelle bzw. den zuständigen Sachbearbeiter des Amtes.

#### Zusätzlicher Hinweis:

Der BGH hat in seinem Urteil vom 08.08.2019 (VII ZR 34/18) entschieden, dass der nach § 2 Absatz 3 VOB/B zu bestimmende neue Einheitspreis im Streitfall auf Basis der tatsächlich erforderlichen Kosten zuzüglich angemessener Zuschläge zu bemessen ist.

Dies wird in der Literatur als Abkehr von der über viele Jahrzehnte hinweg entwickelten und praktizierten "vorkalkulatorischen Preisfortschreibung" gewertet.

Nach überwiegender Meinung ist diese Entscheidung auf Ansprüche aus § 2 Absatz 5 bzw. Absatz 6 VOB/B übertragbar (vgl. auch KG Berlin, Urteil vom 27.08.2019 – 21 U 160/18).

Die Einzelheiten – insbesondere zur Frage, wie die tatsächlichen Kosten zu ermitteln und vom Auftragnehmer darzulegen sind – bleiben aber noch unklar. Nachdem das Urteil in der Bauwelt diskutiert wird, ist davon auszugehen, dass Auftragnehmer sich hierauf (in für sie günstigen Konstellationen) berufen werden.

Das Vergabehandbuch geht dementgegen insbesondere im ausführlichen "Leitfaden zur Vergütung bei Nachträgen" (Abschnitt 510 VHB) von der demnach überholten Preisermittlung auf Grundlage der Urkalkulation aus.

Die jüngsten Gerichtsentscheidungen (insbesondere das BGH-Urteil vom 08.08.2019) zur Vergütung bei Mehr- bzw. Mindermengen sowie geänderter und zusätzlicher Leistungen beschäftigen derzeit viele Gremien; die Länderbauverwaltungen tendieren zu einer Anpassung der VOB/B mit dem Ziel, die BGH-Rechtsprechung zu übernehmen.

### <span id="page-19-0"></span>**8.3 Abweichung vom Vertragssoll – Formularsatz Baudurchführung**

Die Projektleitung ist bei jeder Abweichung vom Vertrags-Soll unverzüglich zu informieren. Gleichzeitig sind Lösungsvorschläge zu unterbreiten.

Änderungsanordnungen und die Anerkennung von zusätzlichen Leistungen sind dem Amt vorbehalten.

Für den Schriftverkehr zur Abwicklung von Bauverträgen stehen dem Amt entsprechende Formblätter des Vergabehandbuchs (Abschnitt 460 VHB) zur Verfügung. Eine Verwendung dieser Formulare durch freiberuflich Tätige ist nicht vorgesehen.

### <span id="page-19-1"></span>**8.4 Abrechnung**

#### <span id="page-19-2"></span>**8.4.1 Behandlung von Rechnungen**

Nach Eingang der Rechnung ist diese sofort auf folgende Punkte zu prüfen:

- Aufstellung der Positionen entsprechend dem Leistungsverzeichnis.
- Änderungen und Ergänzungen des Bauvertrages sind getrennt nachvollziehbar aufgestellt.
- Die erforderlichen Unterlagen und Nachweise sind vollständig und zweifelsfrei beigefügt.

Nicht prüfbare Rechnungen sind unverzüglich – spätestens innerhalb der vereinbarten Zahlungsfrist – und mit einer Begründung dem Auftragnehmer zurückzusenden. Unstrittige Beträge sind festzustellen.

#### <span id="page-20-0"></span>**8.4.2 Zahlungsfristen (§ 16 VOB/B)**

- Abschlagszahlungen sind innerhalb 21 Kalendertagen nach Zugang der Abschlagsrechnung fällig.
- Schlusszahlungen sind grundsätzlich innerhalb 30 Kalendertagen nach Zugang der prüfbaren Schlussrechnung fällig, sofern keine längere Zahlungsfrist (max. 60 Kalendertage) in den "Besonderen Vertragsbedingungen" vereinbart wurde.
- Der Verzug tritt automatisch (ohne Nachfrist) spätestens 30 Tage (oder abweichend vereinbarter Zahlungsfrist) nach Zugang der Rechnung ein.
- Für die Einstellung der Arbeiten aufgrund von Zahlungsverzug, ist weiterhin eine Nachfristsetzung durch den Auftragnehmer nötig.
- Als rechtzeitig gilt eine Zahlung, wenn der Zahlungsbetrag zum Ende der Zahlungsfrist beim Auftragnehmer eingegangen ist.
- Die Rechnungsprüfung hat so rechtzeitig zu erfolgen, dass ausreichend Zeit für die stichprobenhafte Überprüfung durch den Auftraggeber, die Anweisung der Zahlung und den Überweisungsweg vorhanden ist.

### <span id="page-21-0"></span>**9 Anlagen**

### <span id="page-21-1"></span>**9.1 Negativbeispiele Leistungsbeschreibung**

#### <span id="page-21-2"></span>**9.1.1 Nebenleistung / Besondere Leistungen**

Nebenleistung, welche nicht im LV zu erwähnen ist:

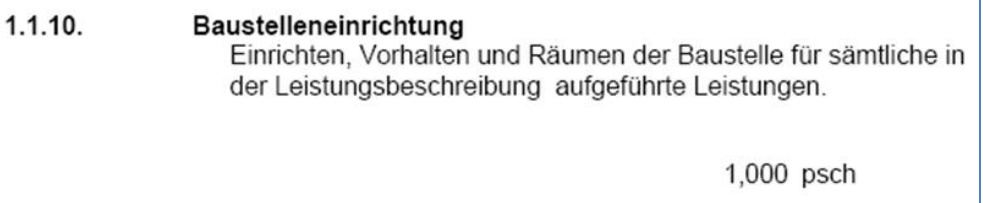

Besondere Leistung – gesonderte Position vorsehen:

Nebenleistungen nach VOB.

Die nachstehend beschriebenen Anforderungen gehen zum Teil über die Forderungen der VOB hinaus. Diese Mehrleistungen sind zusätzlich in die Einheitspreise aller Positionen einzukalkulieren.

#### <span id="page-21-3"></span>**9.1.2 Beschreibung der Baustelle – keine Besichtigungsklausel**

#### 1.1.2 Ortsbesichtigung

Eine Ortsbesichtigung vor Angebotsabgabe wird empfohlen. Mit Abgabe eines rechtsverbindlich abgegebenen Angebotes bestätigt der Bieter, dass ihm das Baustellengelände und die Verkehrsverhältnisse ausreichend bekannt sind. Nachforderungen aus Unkenntnis der offensichtlichen örtlichen Gegebenheiten sowie für alle Transporte notwendigen Zufahrten sind dadurch ausgeschlossen.

#### <span id="page-21-4"></span>**9.1.3 Keine Terminangaben im Leistungsverzeichnis**

Termine Baubeginn 11.10.2005 - Fertigstellung Ende April .2006 - Schlussrechnung 06.06.2005

Voraussichtliche fixe Endtermine:

Einbau Schutzrohr 15.04.2005 - 31.05.2005 Einbau Aufzug 13.09.2005 - 06.11.2005 Inbetriebnahme 07.11.2005

Festpreis bis 31.1.2006

### <span id="page-22-0"></span>**9.1.4 Beschreibung der Mindestanforderungen**

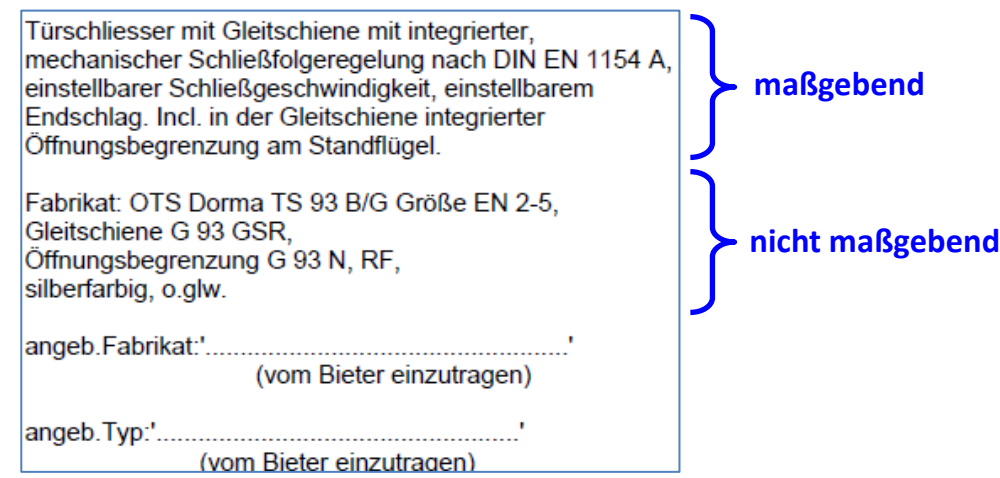

Fabrikatsspezifisch – keine Mindestanforderungen:

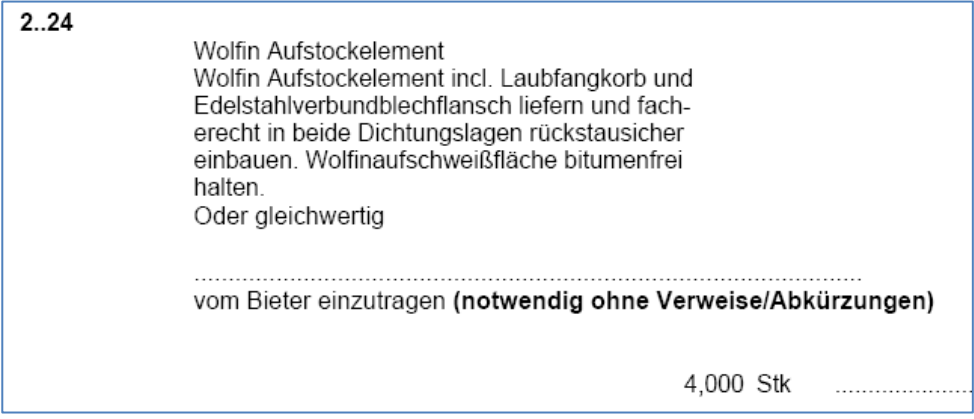

### <span id="page-22-1"></span>**9.1.5 Leistungsbeschreibung, nicht –zeichnung**

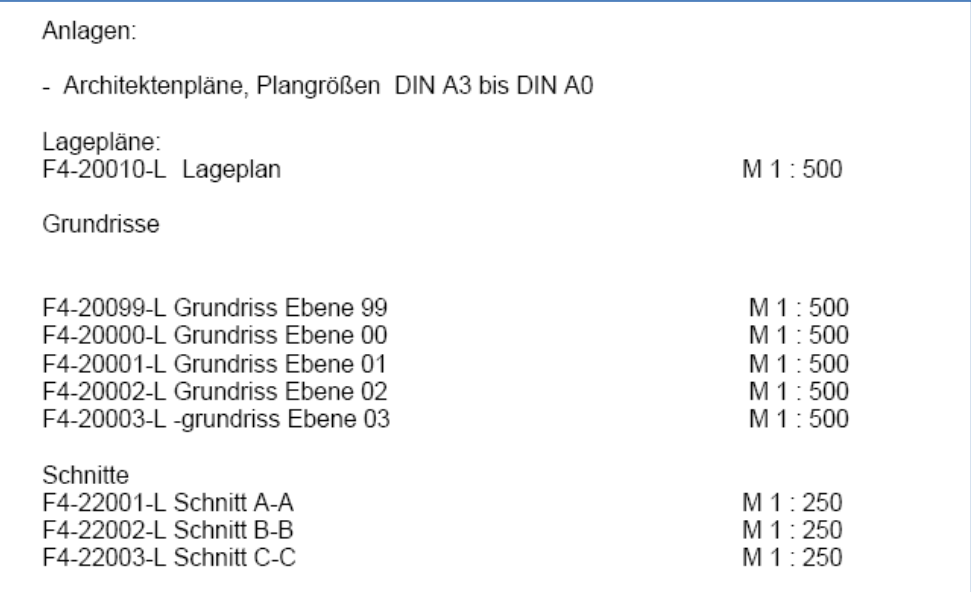

#### <span id="page-23-0"></span>**9.1.6 Keine Wiederholung gesetzlicher Regelungen bzw.**

#### **DIN (EN) Vorschriften**

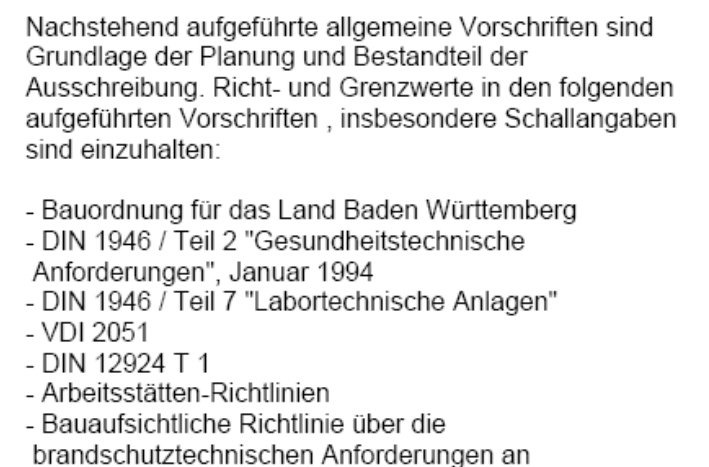

- Lüftungsanlagen
- Gültige Ministerialerlässe

#### <span id="page-23-1"></span>**9.1.7 Personenneutrale Vergabeunterlagen**

1.3 Ansprechpartner während der Kalkulation Fragen technischer Art sind mit dem Planungsbüro Mustermann GmbH, 76456 Beispielstadt, Tel: 23453/345245 abzustimmen.

### <span id="page-23-2"></span>**9.1.8 Keine Regelungen, welche eigene Fehler in den Bieter-Risikobereich verlagern**

5.6. Die Ausführung des AN ist Teil eines Gesamtwerkes und erfordert eine kooperative Zusammenarbeit mit allen anderen Baubeteiligten. Die beinhaltet nicht nur Abstimmungen in der Montagekoordination sondern auch die aktive Zusammenarbeit in Schnittstellenbereichen. Soweit erforderlich, sind anderen Firmen technische Angaben z.B. über Fundamente, Aussparungen, Anschlusswerte usw. zu machen. Bei auftretenden Fehlern bis zur Inbetriebnahme und Abnahme, in Verbindung mit elektrischen der sonstigen Anschlussarbeiten, verpflichtet sich der AN gemeinsam mit der für den Anschluss zuständigen Firma die Ursache der Störung zu finden und zu beseitigen. Auf die Einrede, dass die Fehlerursache nicht im Anlagenteil des AN zu finden ist, wird unwiderruflich verzichtet. Die für den

#### <span id="page-24-0"></span>**9.1.9 Keine Angaben zum Vergabeverfahren**

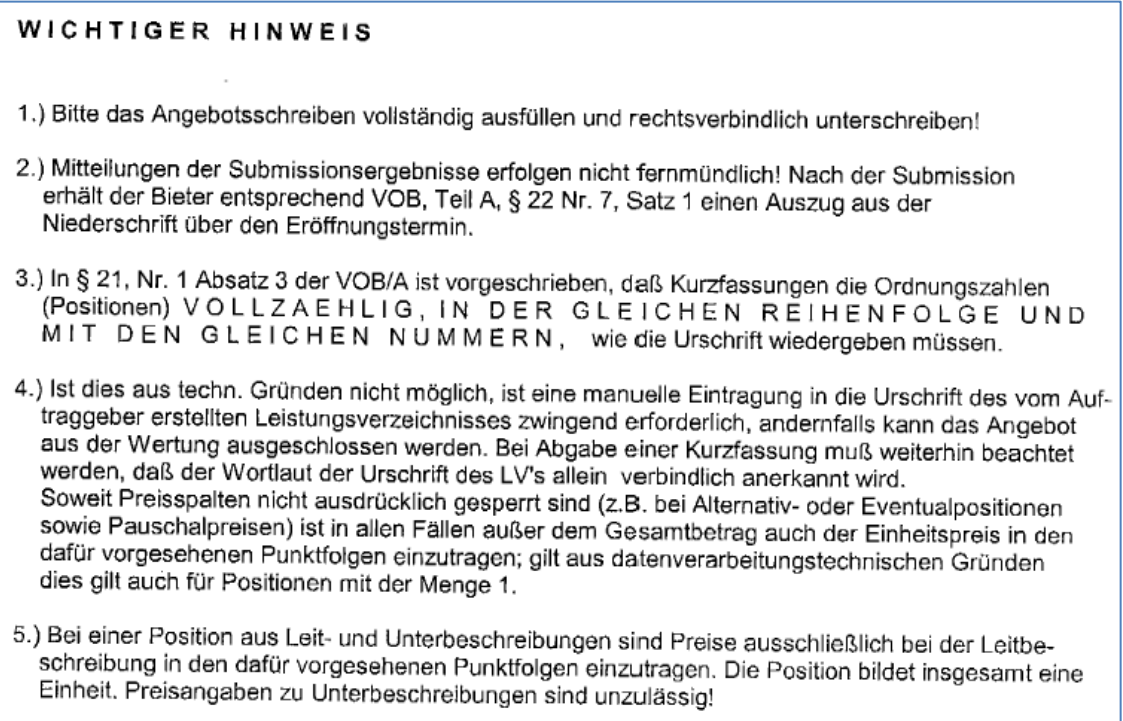

#### <span id="page-24-1"></span>**9.1.10 Keine Verwendung von Werbetexten**

1.10.23. SDF 1200 SIGMABASE Rauchmelder SIGMABASE Rauchmelder SDF 1200 Der SIGMABASE-Rauchmelder SDF 1200 eignet sich für einen breiten Einsatzbereich. Der Melder detektiert alle Brandarten, das gesamte Rauchspektrum und alle offenen Brände. Das ansprechende Design des Melders ermöglicht den unauffälligen Gebrauch in allen Einsatzbereichen.

### <span id="page-25-0"></span>**9.1.11 Beschreibung mit Standardleistungsbuch**

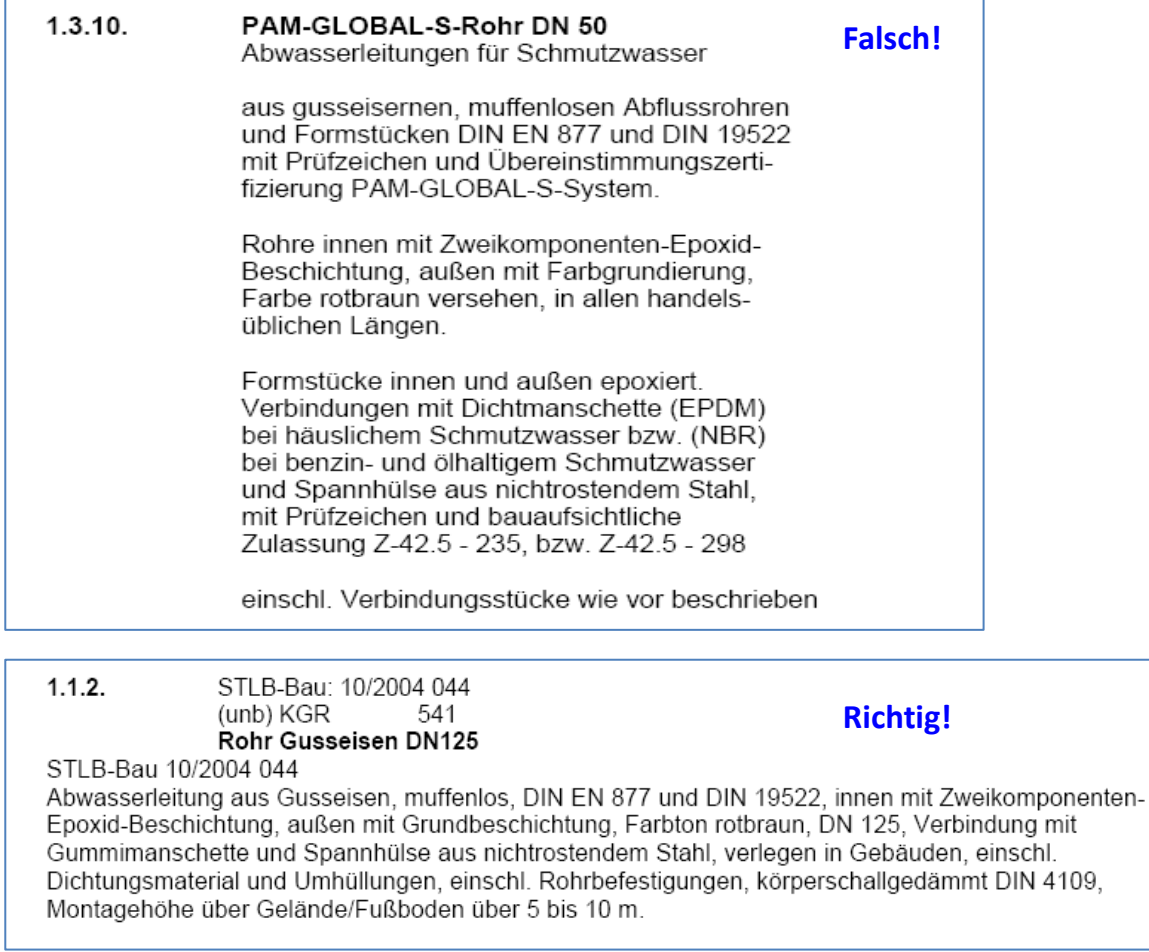

### <span id="page-26-0"></span>**9.2 Geschätzter Auftragswert**

Auszug aus der Vergabeverordnung (VgV):

#### **§ 3 Schätzung des Auftragswerts**

(1) Bei der Schätzung des Auftragswertes ist vom voraussichtlichen Gesamtwert der vorgesehenen Leistung ohne Umsatzsteuer auszugehen. Zudem sind etwaige Optionen oder Vertragsverlängerungen zu berücksichtigen. Sieht der öffentliche Auftraggeber Prämien oder Zahlungen an den Bewerber oder Bieter vor, sind auch diese zu berücksichtigen.

(2) Die Wahl der Methode zur Berechnung des geschätzten Auftragswerts darf nicht in der Absicht erfolgen, die Anwendung der Bestimmungen des Teils 4 des Gesetzes gegen Wettbewerbsbeschränkungen oder dieser Verordnung zu umgehen. …

(3) Maßgeblicher Zeitpunkt für die Schätzung des Auftragswerts ist der Tag, an dem die Auftragsbekanntmachung abgesendet wird oder das Vergabeverfahren auf sonstige Weise eingeleitet wird.

(4) Der Wert einer Rahmenvereinbarung oder eines dynamischen elektronischen Verfahrens wird auf der Grundlage des geschätzten Gesamtwertes aller Einzelaufträge berechnet, die während der gesamten Laufzeit einer Rahmenvereinbarung oder eines dynamischen Beschaffungssystems geplant sind.

(5)…

(6) Bei der Schätzung des Auftragswerts von Bauleistungen ist neben dem Auftragswert der Bauaufträge der geschätzte Gesamtwert aller Liefer- und Dienstleistungen zu berücksichtigen, die für die Ausführung der Bauleistungen erforderlich sind und vom öffentlichen Auftraggeber zur Verfügung gestellt werden. Die Möglichkeit des öffentlichen Auftraggebers, Aufträge für die Planung und die Ausführung von Bauleistungen entweder getrennt oder gemeinsam zu vergeben, bleibt unberührt.

(7) Kann das beabsichtigte Bauvorhaben oder die vorgesehene Erbringung einer Dienstleistung zu einem Auftrag führen, der in mehreren Losen vergeben wird, ist der geschätzte Gesamtwert aller Lose zugrunde zu legen. …

(8) …

(9) Der öffentliche Auftraggeber kann bei der Vergabe einzelner Lose von Absatz 7 Satz 3 sowie Absatz 8 abweichen, wenn der geschätzte Nettowert des betreffenden Loses bei Liefer- und Dienstleistungsaufträgen unter 80.000 Euro und bei Bauleistungen unter 1 Million Euro liegt und die Summe der Nettowerte dieser Lose 20 Prozent des Gesamtwertes aller Lose nicht übersteigt.

(10) …

 $(11)$  ...

 $(12)$  ...

#### **zu 3.1 Gesamtauftragswert**

Die Ermittlung des Gesamtauftragswertes zur Überprüfung, ob der Schwellenwert erreicht oder überschritten wird, ist gemäß folgendem Beispiel vorzunehmen:

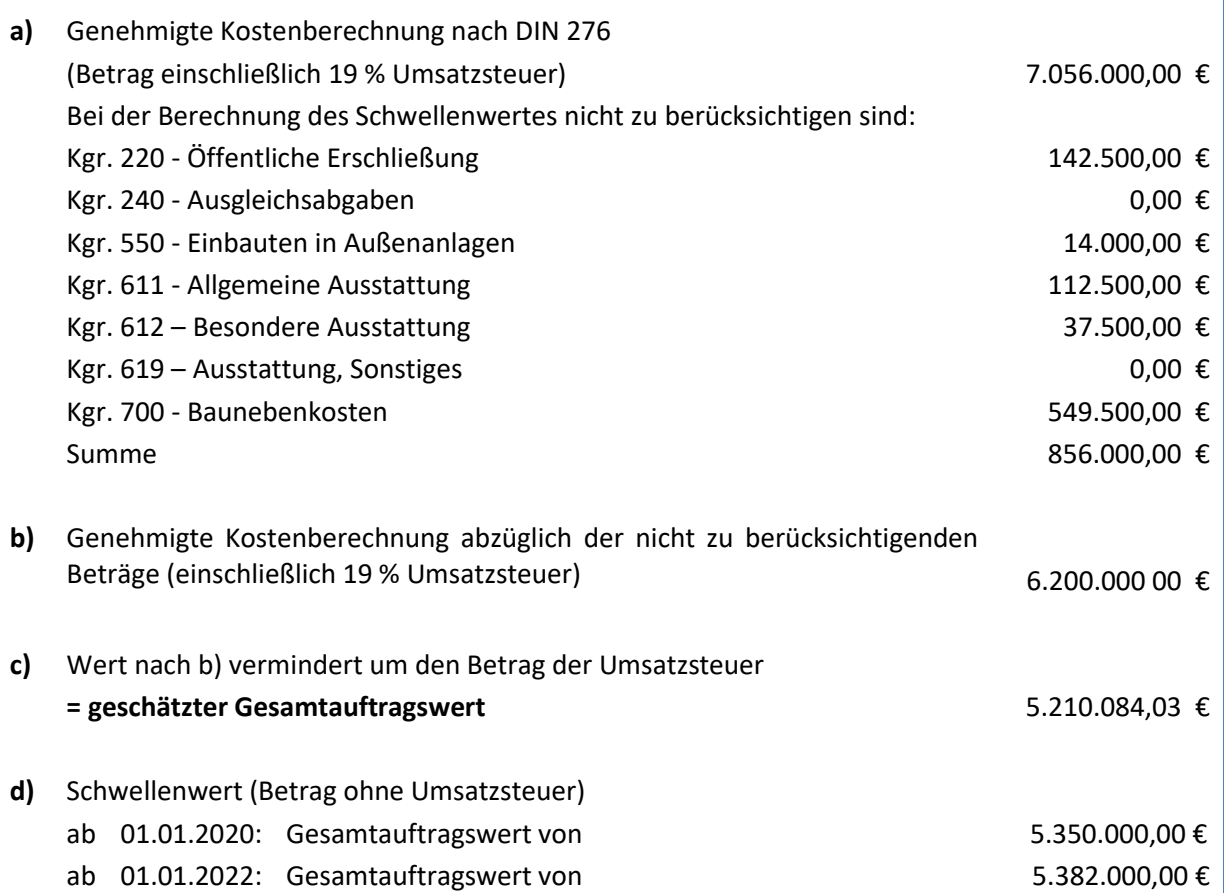

### <span id="page-28-0"></span>**9.3 EU-Schwellenwerte bei Bauleistungen**

Die Schwellenwerte ergeben sich gemäß § 106 Abs. 2 GWB aus der entsprechenden EU-Richtlinie in der jeweils geltenden Fassung. Wird der Schwellenwert erreicht oder überschritten sind die Leistungen nach Abschnitt 2 der VOB/A EU-weit dem Wettbewerb zu unterstellen.

Seit dem **1. Januar 2022** gelten folgende EU-Schwellenwerte:

#### 1. Für den **geschätzten Gesamtauftragswert** der Baumaßnahme:

5.382.000 Euro (ohne Umsatzsteuer)

Wenn der Schwellenwert unter 1. erreicht ist, gilt ergänzend:

- 2. Für die einzelnen Vergabeeinheiten (Gewerke) der Baumaßnahme:
	- a. 1.000.000 Euro (ohne Umsatzsteuer) geschätzter Auftragswert.
	- b. Unabhängig von Buchstabe a für alle Vergabeeinheiten, bis 80 Prozent des geschätzten Gesamtauftragswertes für die Baumaßnahme erreicht sind.

#### Beispiel:

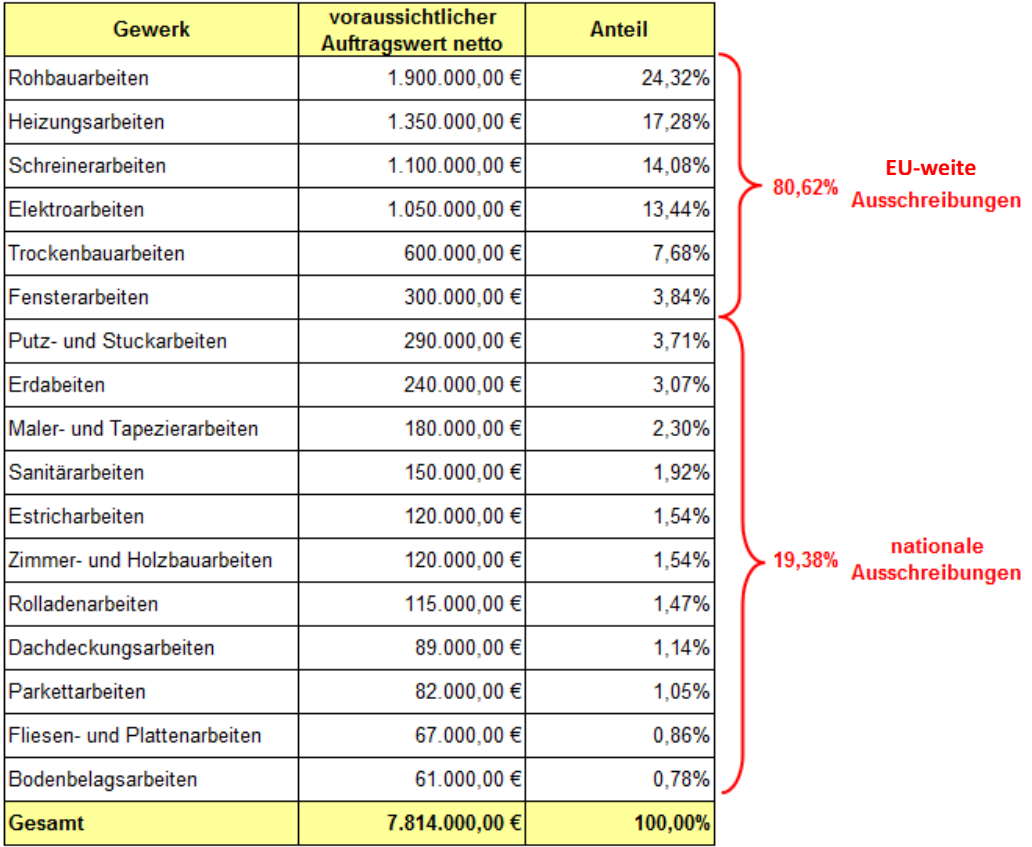

### <span id="page-29-0"></span>**9.4 Terminplaner Vergabe – Kurzanleitung**

#### <span id="page-29-1"></span>**9.4.1 Einleitung**

Die Excel-Anwendung dient zur Erstellung der **Vergabekonzeption** einer Baumaßnahme einschließlich **zeitlicher Ablaufplanung** sämtlicher Vergabeverfahren.

Die Anwendung setzt sich dynamisch zusammen und konfrontiert den Anwender nur mit den situationsbezogen notwendigen Informationen.

Die Dokumentationen sind übersichtlich dargestellt und können, beispielsweise für die Vergabeakte oder zur Abstimmung mit der Vergabestelle, ausgedruckt werden.

#### <span id="page-29-2"></span>**9.4.1.1 Vergabekonzeption**

Öffentliche Auftraggeber sind verpflichtet, vor dem Start des ersten Vergabeverfahrens einer Baumaßnahme eine Vergabekonzeption zu erstellen.

Die Vergabekonzeption beinhaltet regelmäßig die folgenden Angaben:

- ✓ Feststellung, ob Teile der Gesamtleistung EU-weit auszuschreiben sind
- ✓ Aufteilung der Gesamtleistung in Fachgebiete, sogenannte Vergabeeinheiten
- ✓ Je Vergabeeinheit
	- o geschätzter Auftragswert
	- o Festlegung der Vergabeart
	- o Begründung zur gewählten Vergabeart.

#### <span id="page-29-3"></span>**9.4.1.2 Zeitliche Ablaufplanung (Vergabeterminplan)**

Nur durch eine realistische Terminplanung, welche den Zeitaufwand für sämtliche, innerhalb des Verfahrens zu erbringenden Leistungen der Beteiligten angemessen berücksichtigt, ist ein erfolgreicher Abschluss des Vergabeverfahrens sichergestellt.

Hierbei gilt es, sowohl die vergaberechtlich vorgegebenen Mindestfristen als auch innerbetriebliche Bearbeitungszeiträume angemessen zu berücksichtigen.

Die Excel-Anwendung ermöglicht das Erstellen von verfahrensspezifischen Terminplänen auf der Grundlage der zuvor erstellten Vergabekonzeption. Hierbei achtet sie auf die Einhaltung von Mindestfristen und schlägt realistische Bearbeitungszeiträume vor.

Die Terminvorschläge der Anwendung können individuell angepasst werden.

Übrigens: Bei der Aufstellung eines Vergabeterminplans handelt es sich seit Gültigkeit der HOAI 2013 um eine Grundleistung des Architekten. Mit dem "Terminplaner Vergabe" sollte diese Leistung auf komfortable Weise erbracht werden können.

#### <span id="page-29-4"></span>**9.4.1.3 Systemanforderungen**

Aktuelles Microsoft Betriebssystem sowie aktuelle Version von Microsoft Excel. **Die Anwendung erfordert die Aktivierung von Makros.**

Anleitungen zum Aktivieren von Makros in der jeweiligen Office-Version können über eine Google-Suche aufgerufen werden.

#### <span id="page-30-0"></span>**9.4.2 Anwendung des Programms**

In den einzelnen Tabellenblättern ist in den gelben Zellen die Eingabe von Daten durch den Anwender möglich.

Die weißen Zellen werden automatisch befüllt und sind geschützt.

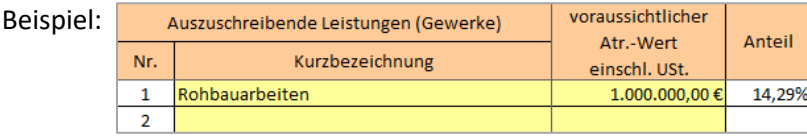

#### <span id="page-30-1"></span>**9.4.2.1 Tabellenblatt "Allgemein"**

In diesem Tabellenblatt werden die allgemeinen Angaben zur Baumaßnahme und zu den in Vergabeeinheiten aufgeteilten Leistungen (i.d.R. Gewerke) erfasst. Das Ergebnis dieser Erfassung ist eine fertige Vergabekonzeption (siehe Ziffer [0\)](#page-30-3).

In Form von Hinweisen wird der Anwender über evtl. Fehler informiert, z.B.

- Wahl einer nationalen Verfahrensart obwohl eine EU-weite Verfahrensart vorgeschrieben ist.
- <span id="page-30-3"></span> $\checkmark$  Der Gesamtwert der Leistungen, die EU-weiten auszuschreiben sind, wird nicht erreicht (80 % - Kontingent gem. § 1 EU Abs. 2 VOB/A und § 3 Abs. 9 VgV).

#### Begründung zur gewählten Vergabeart

Abweichungen vom Regelverfahren (öffentliche Ausschreibung, offenes oder nicht offenes Verfahren) sind zu begründen. Dazu bietet die Anwendung die Möglichkeit, Standard-Begründungen gem. VOB/A auszuwählen und diese mit individuellen Erläuterungen zu belegen. Die Auswahl kann über die  $\|\cdot\|_{\text{offmen}}$  Schaltfläche geöffnet werden.

#### <span id="page-30-2"></span>**9.4.2.2 Tabellenblatt "Vergabekonzeption"**

In diesem Tabellenblatt können keine Erfassungen oder Änderungen vorgenommen werden. Es spiegelt lediglich die im Tabellenblatt "Allgemein" erfassten Angaben in Form einer übersichtlichen Vergabekonzeption wider.

Der Ausdruck dieses Tabellenblattes kann zur Abstimmung mit der Vergabestelle verwende werden und ist zu den Vergabeakten zu nehmen.

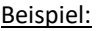

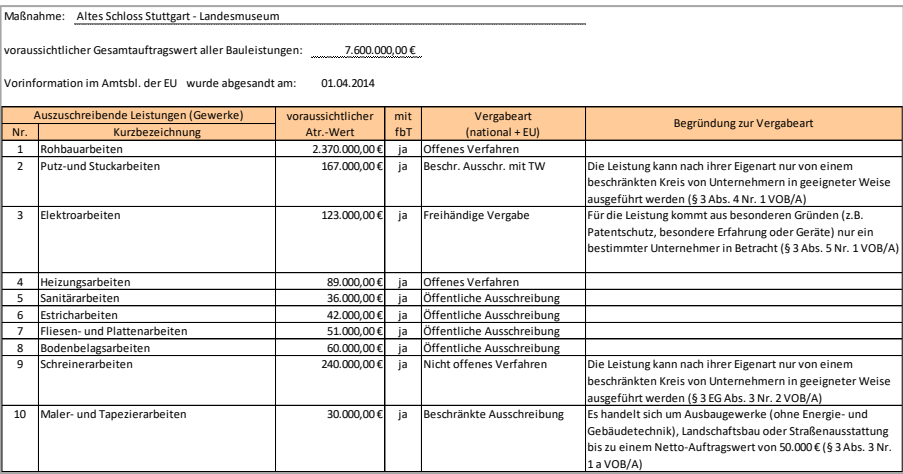

#### <span id="page-31-0"></span>**9.4.2.3 Tabellenblätter zur Terminplanung einzelner Gewerke**

Die Anwendung legt für jedes Gewerk, welches im Tabellenblatt "Allgemein" erfasst wurde, ein eigenes Tabellenblatt an.

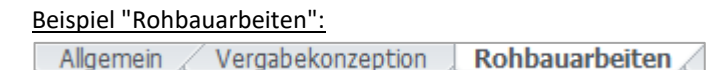

In diesen gewerkespezifischen Tabellenblättern erfolgt die terminliche Ablaufplanung für das jeweilige Vergabeverfahren.

Hierfür ist es zunächst ausreichend, das Datum des Beginns festzulegen. Die Anwendung schlägt in Abhängigkeit dieses Startdatums in der Spalte "**Vorschlag Programm**" einen möglichen terminlichen Ablauf vor.

Dieser Vorschlag kann vom Anwender in der Spalte "**Eigene Festlegung**" entsprechend den tatsächlichen Erfordernissen individuell verändert werden.

Werden durch die individuelle Bearbeitung Mindestfristen unterschritten wird der Anwender in Form von Hinweisen entsprechend informiert.

Beispiel:

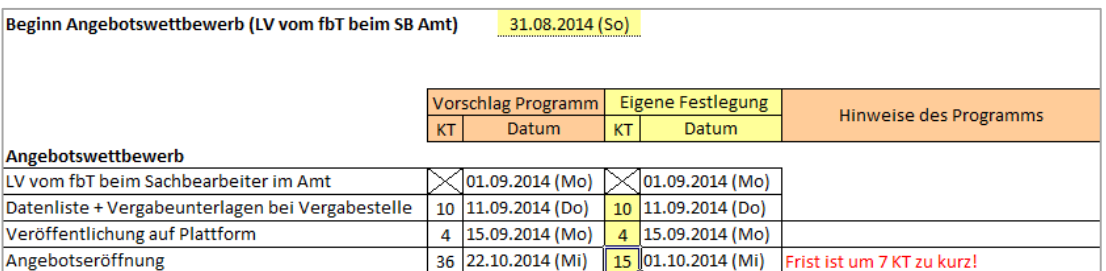

Fällt das Fristende auf einen Samstag oder Sonntag und ist mit Fristablauf eine Tätigkeit verbunden, wird vom Programm automatisch der nächste Arbeitstag angezeigt.

#### <span id="page-31-1"></span>**9.4.2.4 Tabellenblatt "Zusammenfassung"**

Dieses Tabellenblatt soll einen Überblick über die wichtigsten Termine der einzelnen Vergabeverfahren verschaffen. Es kann u.a. dazu verwendet werden, um diese wichtigen Termine mit beteiligten freiberuflich Tätigen zu vereinbaren (z.B. Termin "LV vom freiberuflich Tätigen beim Sachbearbeiter Amt").

### <span id="page-32-0"></span>**9.5 Textbaustein zur LV-Gliederung für Technische Gebäudeausrüstung**

#### **Grundsätzliche Gliederung einer Leistungsbeschreibung gemäß § 7 VOB/A**

#### **für die Technische Gebäudeausrüstung**

#### **Vorbemerkungen**

**0.1 Angaben zur Baustelle** (zum Bauwerk, zur technischen Konzeption)

a) Angaben nach ATV/DIN 18299 Abschnitt 0.1

b) Angaben nach spezieller ATV/DIN 18300 – 18451 jeweils Abschnitt 0.1

#### **0.2 Angaben zur Ausführung** (der ausgeschriebenen Leistung) a) Angaben nach ATV/ DIN 18299 Abschnitt 0.2

Hier ist insbesondere die Abhängigkeit von Leistungen Dritter bzw. zum Bestand (Schnittstellen) – siehe 0.2.1 darzustellen:

Abgrenzung des Leistungsumfangs zwischen den beteiligten Auftragnehmern

Die Kabel- und Leitungsverlegung für die Gewerke Heizung / Lüftung /Sanitär erfolgt durch die beauftragte Elektrofirma nach Angabe des jeweiligen Auftragnehmers. Die für diese elektrische Installation erforderlichen Kabellisten und Grundrisspläne mit Standortangabe der einzelnen Positionen sind der Elektrofirma rechtzeitig und unaufgefordert über die Bauleitung zu übergeben.

Das Ablängen und Einführen in Geräte und Verteilungen, das Abmanteln und Auflegen sowie die Prüfung und Inbetriebnahme ist Sache des Auftragnehmers des jeweiligen Gewerkes und liegt in dessen Verantwortung. Diese Arbeiten sind von Elektrofacharbeitern durchführen zu lassen und in die Einheitspreise einzukalkulieren.

b) Angaben nach spezieller ATV/DIN 18300 – 18451 jeweils Abschnitt 0.2

#### **0.3 Weitere Angaben**, soweit technisch notwendig – Platzhalter

z. B Einregulierungen vor Abnahme, mehrmalige Einweisungen.

#### **0.4 Angaben zur Dokumentation**

Hier könnte die Grundstruktur sein (als Textbaustein in iTWO für eine projektspezifische Anpassung):

Die Revisionsunterlagen umfassen folgende Unterlagen:

- Bestandspläne der fertiggestellten technischen Anlagen:

- Anlagenschema über alle im Zusammenhang mit dem Ausführungsumfang stehenden Anlagenbereiche; weitere Anlagenschemata über in sich abgeschlossene Anlagenbereiche
- Strangschemata mit Eintragung aller wesentlichen Leistungsdaten
- Grundrisspläne mit Darstellung der technischen Anlagen mit Eintragungen von Material, Dimensionen etc.
- Elektrische Übersichtsschaltpläne und Anschlusspläne nach DIN EN 61082-1 und DIN EN 61082-3 "Dokumente der Elektrotechnik", insbesondere Strang-/Schaltschemata, Trassenpläne, Installationspläne mit Verteilerplätzen und Stromkreisbezeichnungen, Verteilerpläne

- Schriftliche Unterlagen:

- Zusammenstellung der wichtigsten technischen Daten
- Kopien der vorgeschriebenen Prüf- und Herstellerbescheinigungen sowie Angabe der Energieeffizienzkenndaten (ErP, SFP, COP, EER, SEER …)
- Protokolle über alle im Rahmen der Arbeiten durchgeführten Messungen, Prüfungen und Einstellungen (Dichtigkeitsprüfungen, Druckprüfungen, Volumenstrommessungen, Hydraulischer Abgleich, Abgasmessung, Anlagenparameter, Schaltzeiten, Abnahmen, Sachverständigenabnahmen usw.)
- alle für einen sicheren und wirtschaftlichen Betrieb erforderlichen Bedienungsund Wartungsanleitungen
- Datenpunktlisten
- Mess- und Zählerkonzept
- Brandfallsteuermatrix
- Gerätebeschreibungen, abgestimmt auf die eingebauten Geräte, mit Effizienzlabel
- Fachunternehmererklärungen
- Anlagen-Funktionsbeschreibung mit Hinweisen für eine wirtschaftliche Betriebsführung
- Ersatzteilliste mit Bezugsadressen
- Protokolle über die Einweisung des Wartungs- und Bedienungspersonals
- Kenndaten-Tabelle für Morada

Vorstehende Aufzählung präzisiert und ergänzt die Formulierungen der VOB/C. **Die Kosten für die Erstellung der Revisionsunterlagen sind in die Einheitspreise einzukalkulieren.**

*Planunterlagen sind nach den Arbeitsmitteln Dokumentation Pläne und Daten der Staatlichen Vermögens- und Hochbauverwaltung Baden-Württemberg zu erstellen* 

#### (<https://www.vbv-bw.de/service/planungshilfen>)

Als Revisionsunterlagen sind alle Zeichnungen und Unterlagen in Ordner geordnet, mit Inhaltsverzeichnis versehen und durch Register getrennt in folgender Anzahl zu übergeben: 1-fach digital und 3-fach in Papierform. Zeichnungen sind digital jeweils in den Formaten .dxf, .dwg und .pdf über geeignete Cloud-Lösungen bereitzustellen, alle anderen Unterlagen im Format .pdf. Zeichnungen in Papierform sind in Farbe zu plotten.

**---- Ende der Vorbemerkungen ----**

### **Leistungsbeschreibung**

01. Titel 01.01. Abschnitt 01.01.0001 Position bis 99.99.9999

**---- Ende der Leistungsbeschreibung ----**

Die innere Gliederung der Punkte 0.1 und 0.2 der ATV sollte beibehalten werden. Eventuell nicht benötigte Ziffern können ausgelassen werden, bzw. mit "entfällt" gekennzeichnet werden.

Es ist möglich, die innere Gliederung als Textbaustein zur Verfügung zu stellen (dann müssen die Überschriften nicht immer eingegeben werden).

Die vorgeschlagene Gliederung sollte in den Leistungsverzeichnissen durchgängig verwendet werden.